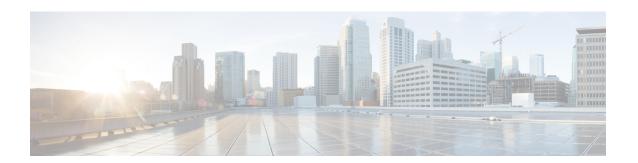

### **Configuring FabricPath in Transit Mode**

This chapter contains the following sections:

- Information about FabricPath in Transit Mode, on page 1
- Guidelines and Limitations, on page 1
- Configuring FabricPath in Transit Mode, on page 2
- Feature History for Configuring FabricPath in Transit Mode, on page 2

#### Information about FabricPath in Transit Mode

In transit mode, all the incoming traffic is mapped to one internal bridge domain (VLAN). A pure Layer 2 spine node does not learn the MAC addresses; however, the packet is VDC based on the VDC ID lookup table in the FabricPath header.

In a FabricPath network, the Layer 2 spine node can be configured in Transit mode. After the spine is configured in the Transit mode, uni-destination traffic received on the spine is forwarded based on the FTAG (forwarding tag) and destination VDC ID. For multi-destination traffic, the traffic on the spine is forwarded based on FTAG, which is the identifier of the multi-destination traffic that is selected by the ingress switch.

### **Guidelines and Limitations**

The following are the guidelines and limitations for configuring FabricPath in Transit mode:

- Ensure that a minimum of one VLAN is enabled in FabricPath mode. The default VLAN "VLAN1" can be enabled as FabricPath mode. However, we recommend you set another VLAN as FabricPath mode.
- When you enable FabricPath transit mode, local IPs will be unreachable and the local IP destination will be dropped on ingress F3 card, this affects VPC keepalive. Make sure that the fabricpath transit mode must not be used on FP edge VDCs.
- Switches for which Fabricpath in transit mode is configured are doing only Layer 2 switching.
- Fabricpath mode transit will be activated only after reloading of VDC.

# **Configuring FabricPath in Transit Mode**

To configure the FabricPath in transit mode, perform the following.

#### **Procedure**

|        | Command or Action                                     | Purpose                                                               |
|--------|-------------------------------------------------------|-----------------------------------------------------------------------|
| Step 1 | switch# configure terminal                            | Enters global configuration mode.                                     |
| Step 2 | switch(config)# install feature-set fabricpath        | Installs FabricPath feature set on the switch.                        |
| Step 3 | switch(config)# feature-set fabricpath                | Enables the FabricPath feature set on the switch.                     |
| Step 4 | switch(config)# fabricpath mode transit               | Configures the FabricPath in transit mode.                            |
| Step 5 | switch(config)# copy running-config<br>startup-config | Copy and save the running configuration to the startup configuration. |
| Step 6 | switch(config)# reload                                | Reload the spine for transit mode to take effect.                     |
| Step 7 | (Optional) switch(config)# show fabricpath mode       | Displays configuration details for FabricPath in Transit Mode.        |

#### **Example**

This example shows a running configuration, followed by a verification command that displays the configuration details for Cisco FabricPath in Transit Mode.

```
switch(config)# fabricpath mode transit
switch(config)# show fabricpath mode
switch(config)# copy running-config startup-config
switch(config)# reload
switch(config)# show fabricpath mode
```

## Feature History for Configuring FabricPath in Transit Mode

The following table lists the release history for these features.

Table 1: Feature History for FabricPath in Transit Mode

| Feature Name               | Release | Feature Information          |
|----------------------------|---------|------------------------------|
| FabricPath in Transit Mode | 8.1(1)  | This feature was introduced. |